# **ONTARIO COLLEGE APPLICATION SERVICE (OCAS)**

Before starting: Ensure you have your **OEN (Ontario Education Number)** and your BOSS **student number**. Both can be **found on your timetable or Credit Summary sheet**.

Go to: [www.ontariocolleges.ca](http://www.ontariocolleges.ca/)

## **[S](http://www.ontariocolleges.ca/)tep 1: Create Your Account:**

- o Click: **"APPLY NOW"…...**then click **"Create an Account"**
- o Complete the **'Sign Up'** page to set up your online account.
- o **Use your LEGAL name not preferred name**.
- o Click **"I Agree to the Terms and Conditions"** to create your account

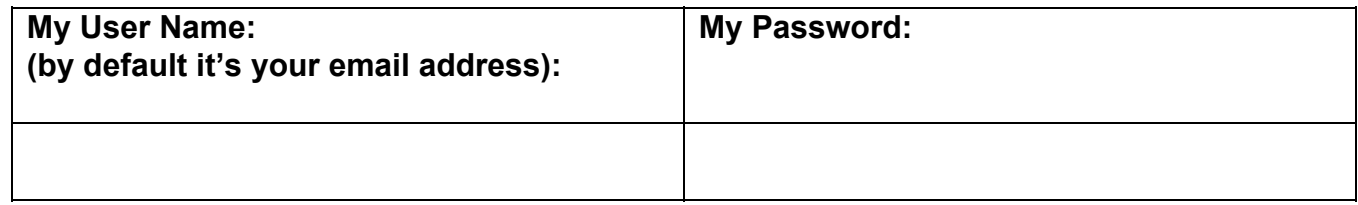

## **Step 2: Activate Your Account (choose ONE method from below):**

- o On **'Account Creation Completed'** page click **"Click here to activate your account" OR**
- o Retrieve the account activation email from the email address you provided and click on the link within the email to activate your account.

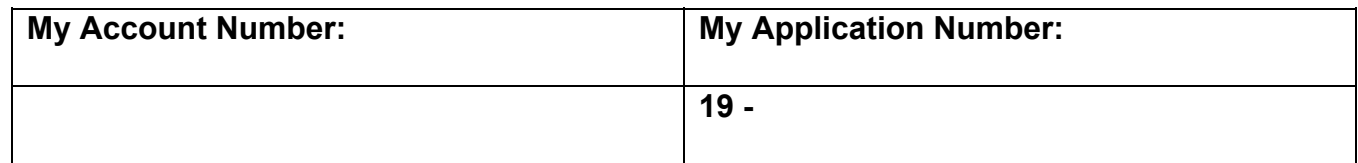

### **Step 3: Log On and Complete "My Profile":**

- o Enter your username and password to enter your account.
- o Click **"Get started with your College Application"** all sections of "My Profile" must be completed in order the first time.
- o Click **"Save"** to continue to the next step.
- o On the '**High School Education'** page, use the **"Find School"** dropdown to add Bur Oak S.S. (do not type it in manually). **To find your high school name, enter 'your area ie: Markham" into the 'City' field**
- o After choosing your school via the radio button**,** on the same '**High School Education'** page, current high school students must click **"I am currently attending this school/institution"**

### **Step 4: Apply to Programs**

o On the '**When would like to start college?'** page,

Click **"I would like to start between August 2019 – July 2020)";**

**Only pick the 2018 – 2019 cycle if you are applying for May 2019 (extra cost of \$95.00 since this is another cycle)**

- o Click on **"Search for a Program"** to select and add a program to your application
- o Click **"Select"** to add the program to your application make sure to choose the correct start date
- o You may choose **FIVE** programs (no more than *3* at any one college)
- o On the **'Basis of Admission'** page, since you are a current BOSS student, make sure to answer **'YES'** to the question "Are you currently enrolled in a high school course?"
- o **We have already submitted a transcript for you electronically**. If it is not there, let us know.

#### **Step 5: Payment**

- o You will need to arrange to pay the **\$95 fee** online with a credit card (regular or Visa Debit) or Interac Online
- o PRINT the **Payment Summary** for your records

 **This tutorial for online application can be found on [www.ontariocolleges.ca](http://www.ontariocolleges.ca/)**

**Think about starting your OSAP application now: <https://www.ontario.ca/page/osap-ontario-student-assistance-program>**